## Zbir obustava

Poslednja izmena 28/11/2019 2:01 pm CET

U zbiru plata možemo pregledati zbirne podakte o obračunatim obustavama po radnicima za određeni vremenski period.

Iz menija iazberemo **Plate** > **Obračun Plata** i kliknemo na dugme **Zbir** > **Obustava**.

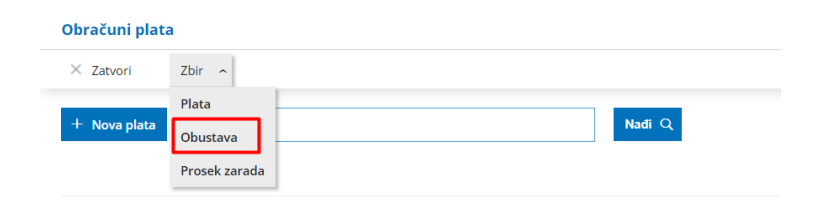

Podatke za prikaz možemo ograničiti izborom radnika, datuma obračuna, analitike i stranke:

1. **Radnik**: Ako iz padajuće liste izaberemo radnika, prikazaće nam se samo podaci za tog radnika. Ako to polje ostavimo prazno, prikazaće nam se podaci za sve radnike.

2. **Datum od … do:** ograničimo datum obračuna plata.

3. **Analitika:** Ako iz padajuće liste izaberemo analitiku, prikazaće nam se samo podaci koji imaju kjniženu izabranu analitiku. Ako to polje ostavimo prazno, prikazaće se podaci za sve analitike.

4. **Stranka:** Ako iz padajuće liste izaberemo stranku, prikazaće nam se samo podaci koji imaju kjniženu izabranu stranku. Ako to polje ostavimo prazno, prikazaće se podaci za sve stranke.

Klikom na **Nađi** u tabeli će se ispisati zbirni podaci o obračunatim obustavama na osnovu izabranih uslova.

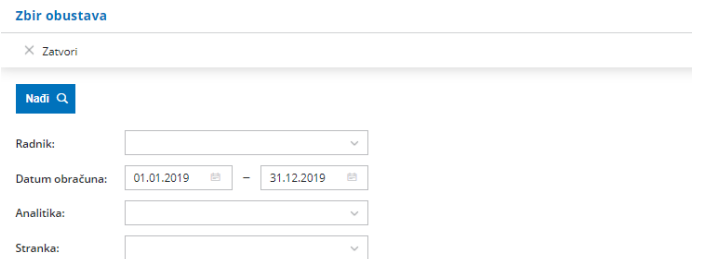